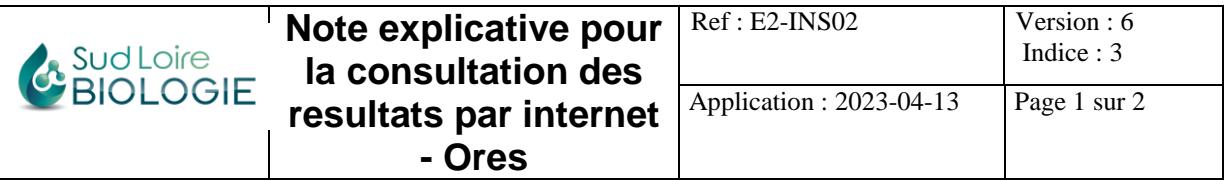

Lorsque vos résultats sont disponibles sur le serveur de résultats sécurisé du Laboratoire SUD LOIRE BIOLOGIE, vous recevez un e-mail avec un lien qui vous conduit directement sur le site internet du laboratoire. Sur la page d'accueil, vous trouverez à gauche un icône : « **Pour consulter vos résultats d'analyses. Cliquez ici** ». Cliquer sur cet icône.

Sur la page suivante, cliquer sur **« Résultats Patients »**

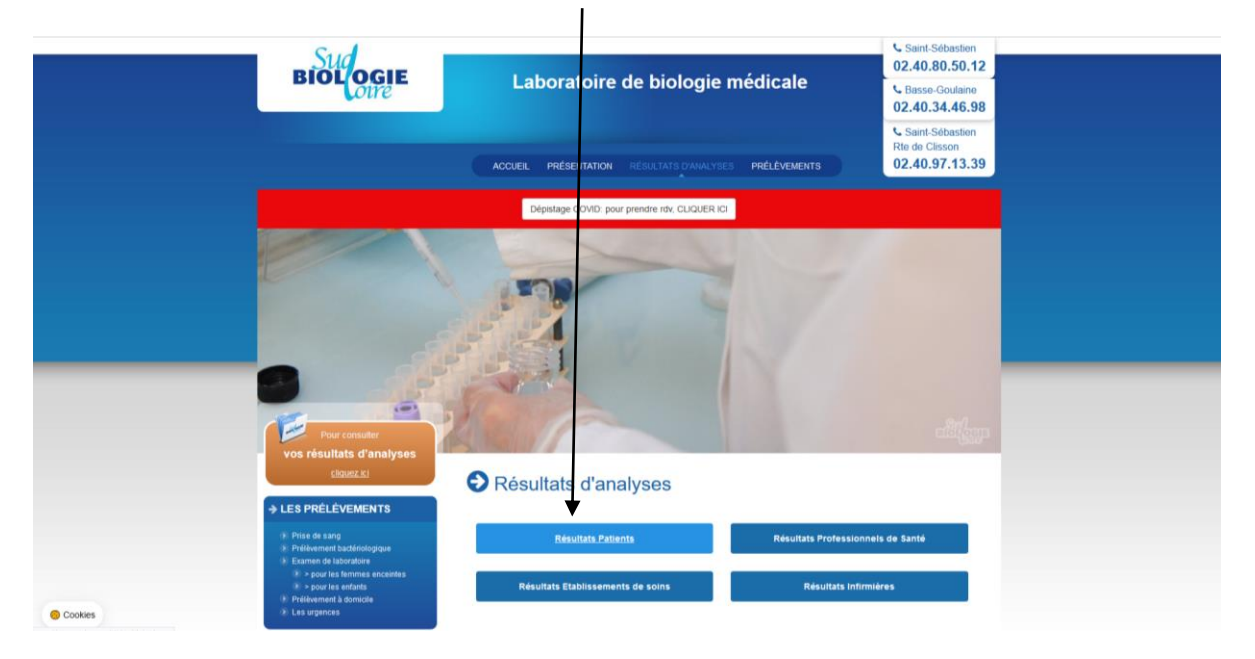

Vous arrivez alors sur la page ci-dessous pour saisir vos informations confidentielles :

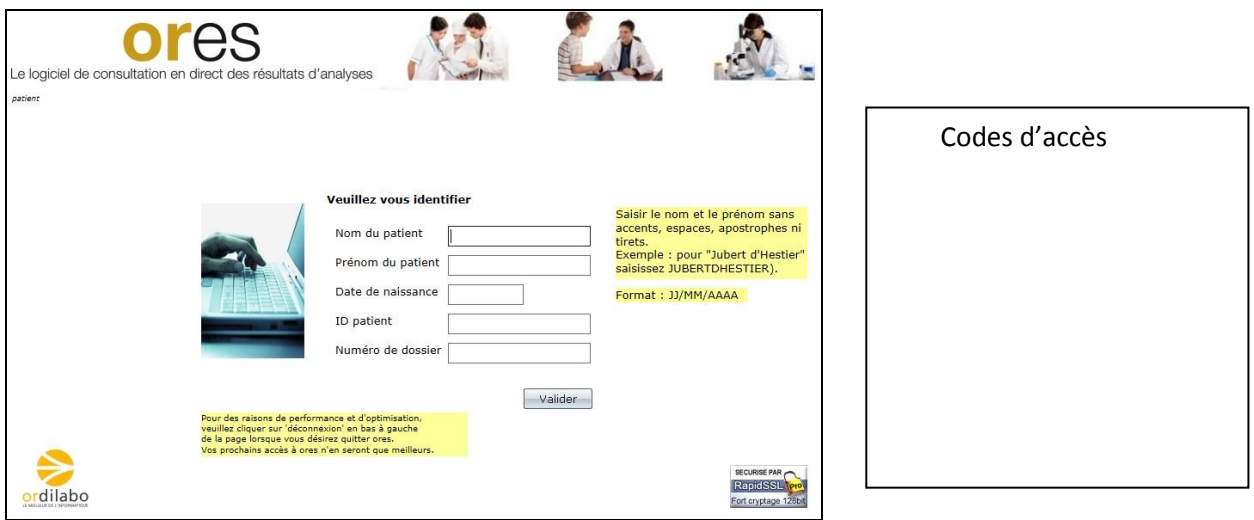

Sur cet écran, tapez en suivant les consignes surlignées en jaune :

- Nom
- **Prénom**
- Date de naissance
- **Identifiant**
- **Mot de passe (taper l'espace après les 2 premiers chiffres !)**

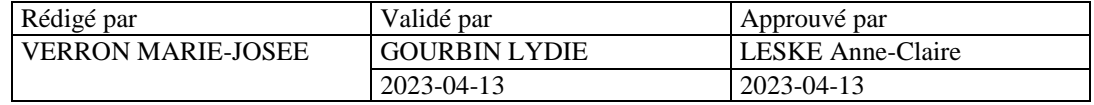

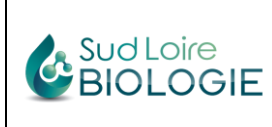

## **Attention ! En cas de nom ou prénom composés : ne pas faire d'espace, ne pas mettre de tirets ni d'apostrophes (coller toutes les lettres)** (Cf. exemple **surligné en jaune à l'écran).**

Ensuite, cliquer **1 seule fois** sur **« valider »**. **Attendez patiemment**, la page des résultats s'ouvre après quelques secondes **(surtout ne pas cliquer sur « valider » plusieurs fois**, cela bloque le chargement des résultats.

Vous pourrez télécharger vos résultats au format pdf en cliquant sur l'icône « Télécharger et Télécharger imprimer ». et imprimer

Seule la version PDF de vos résultats fait foi.

**Conservez dans votre dossier médical vos codes d'accès**, vous pourrez ainsi vous connecter à tout moment à vos aux anciens dossiers et ceux à venir.

En utilisant ces mêmes codes d'accès, vous accéderez toujours au dossier correspondant à la remise des codes.

Pour consulter des anciens dossiers, vous pourrez naviguer avec les flèches comme indiqué cidessous.

Pour consulter les derniers résultats, il suffira de cliquer sur le pavé Plus récent (Cf. image ci-dessous).

Grâce à votre compte, vous pourrez également **télécharger vos ordonnances**, en cliquant sur l'icône en haut à droite de la page de résultats.

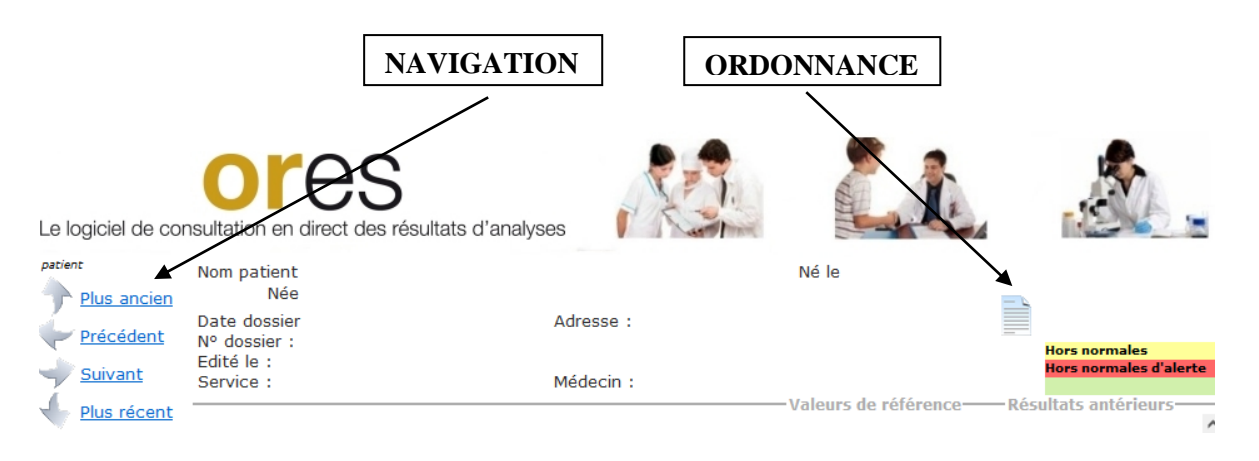

## *Vous n'avez pas reçu de mail vous informant de la disponibilité de vos résultats ?*

- **Pensez à vérifier vos spams**
- En cas d'absence de mail, vous pourrez tout de même consulter vos résultats en allant directement sur le site du laboratoire, pour cela :
	- Ouvrez votre navigateur internet
	- Tapez **[www.sud-loire-biologie.fr](http://www.sud-loire-biologie.fr/) ,** puis Entrer.

Vous arrivez sur notre site internet et ensuite procédez comme expliqué ci-dessus.